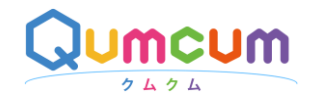

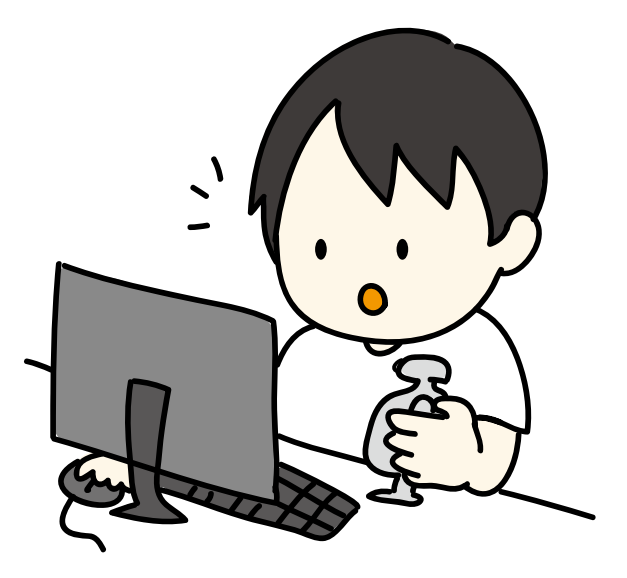

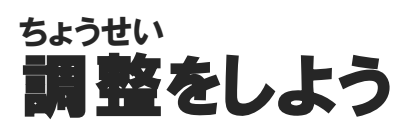

、<br>組み立てたばかりのクムクムが これからちゃんと歩いたりできるように <sub>こま ちょうせい</sub><br>細かい 調 整 をしよう!

#### qumcum.com

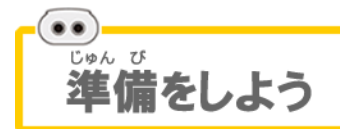

っしん<sub>。</sub><br>通信機とパソコンを、付属のケーブルで接続したら、クムクムの背中のスイッ チをONにしましょう。

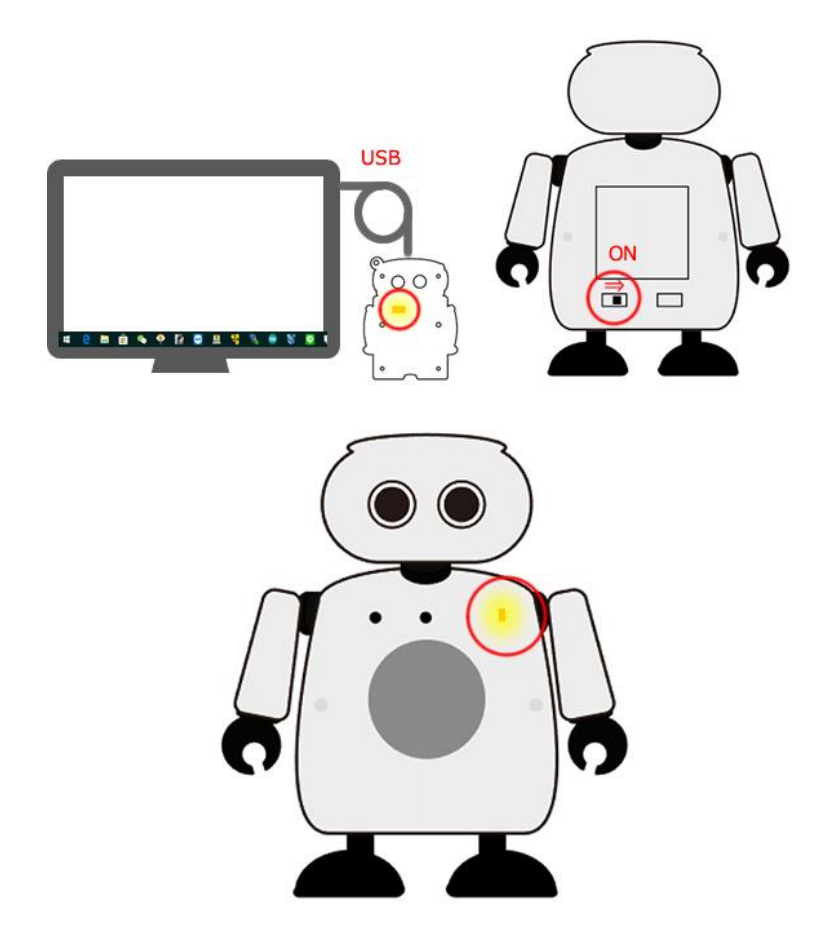

っ<sub>うしんき</sub><br>通信機とクムクムのLEDが光ったら準備はOKです! 、っ<sub>っしんき</sub><br>※通信機はこのクムクム専用です。他のクムクムには使えません。

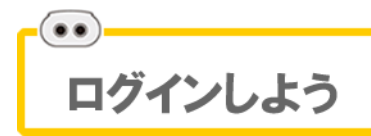

クムクムアプリを起動 きどう してログインをしましょう。 LoG 1Ňボタンをクリックすると確認画面が開きます。

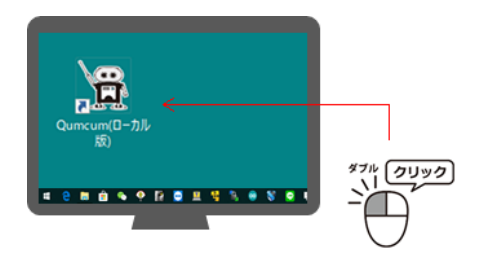

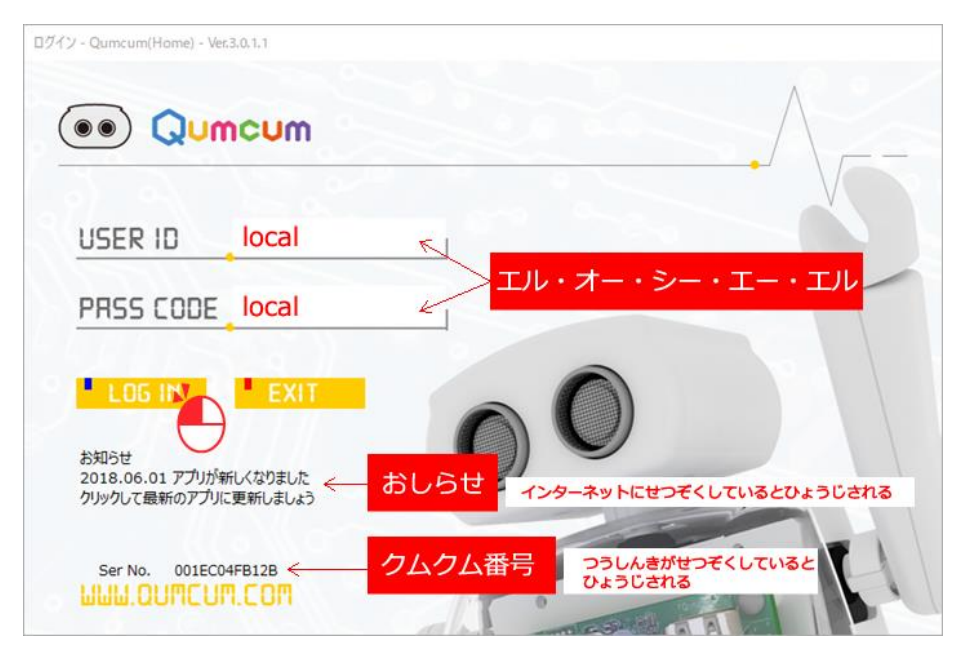

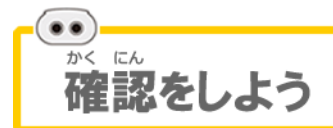

確認 かくにん が画面 がめん ではぜんぶが local になっています。 確認 かくにん ができたら YES ボタンをクリックして次 つぎ の画面 がめん に進 すす みましょう。

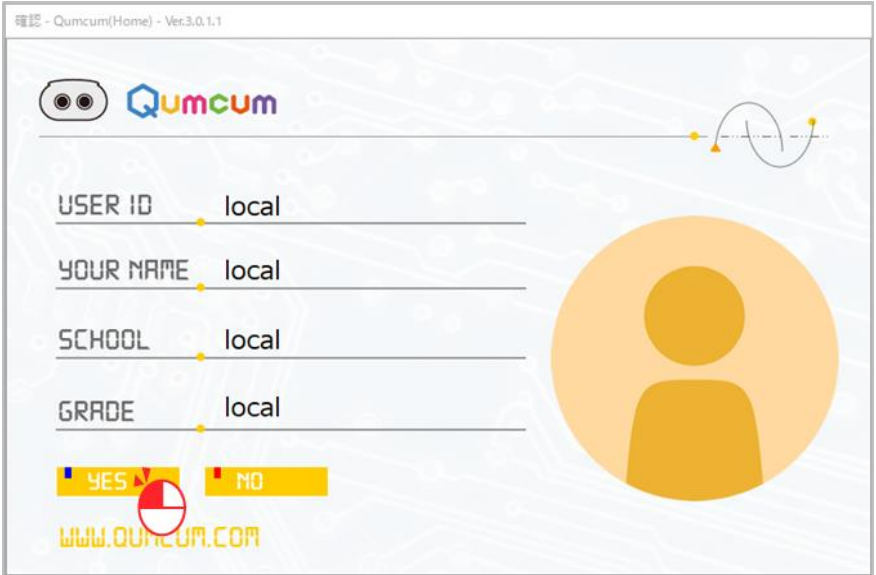

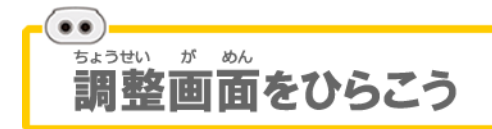

メインタイトル画面がでたら、<sup>黄露ん</sup>の下の歯車をクリックしましょう。

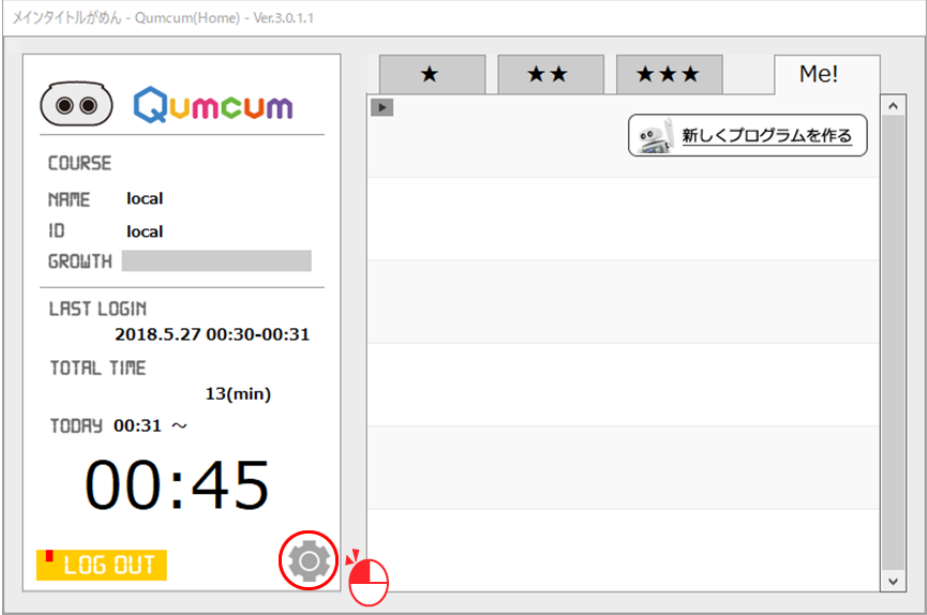

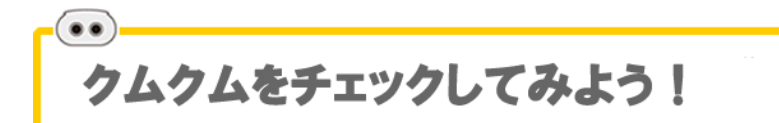

<u>ะรยะร</u><br>工 場から出たモータは、90度にセットされています。しかし、組み立てたり、 動 うご かしたりしていくうちに少 すこ しずれたりすることがあります。

まず、ちゃんといまのクムクムのモータの 90度の位置が合っているかをチェ ックしてみましょう!

### **まず、全部ぜ ん ぶ を** 90**度** <sup>ど</sup> **にセットしましょう**

どのモータがずれているか調 しら べるために、まず、[ALL 90]のボタンをクリック して全部のモータを 90度にセットしてみます。

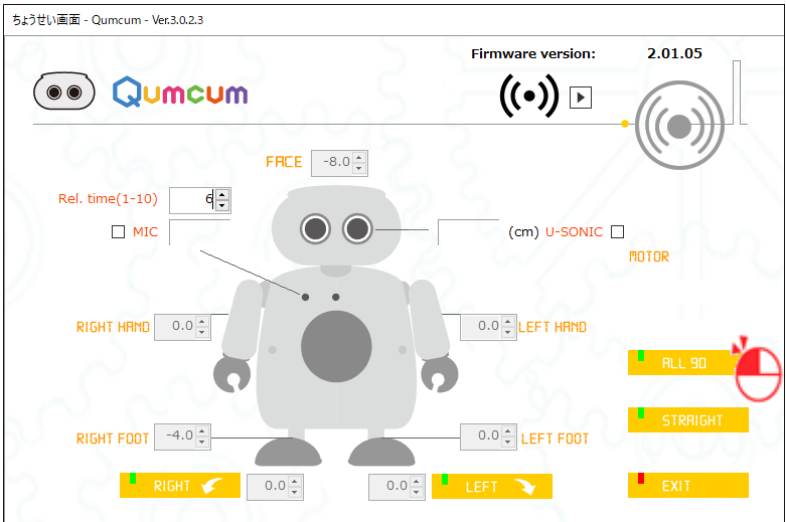

[ALL 90]をクリックするとクムクムは下のようなポーズになります。 だいたい下のような 形 なら OK です。

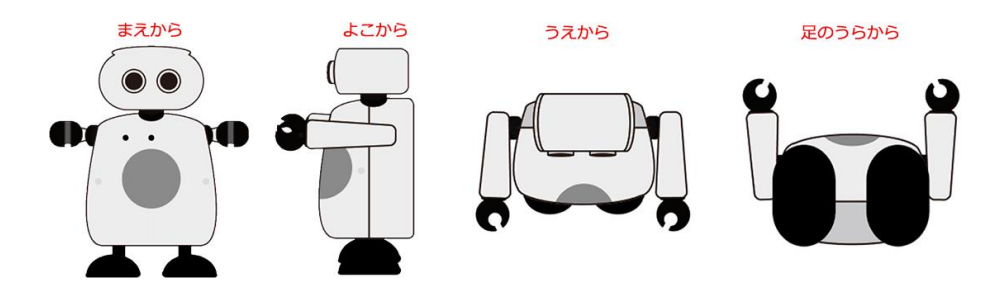

もし下のようにずれていたら調 整 しましょう

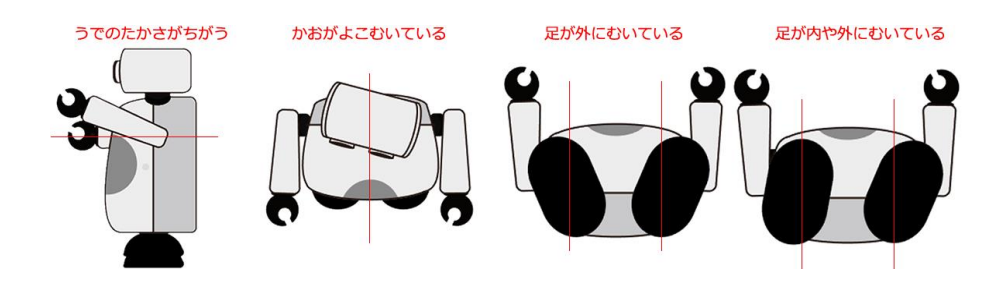

- ①うでが高さがちがう 。。。。。<br>**調整**する
- ②かおがよこむいている
- ③足のうらが内や外にむいている → **足の調 整**をする
- - 。。。。<br>**調整**をする
	-

# **つぎに、ちゃんと芹足で立てるかチェックしま しょう**

[LEFT] [RIGHT][STRAIGHT]ボタンをクリックし、片足でたてるかどうかを チェックしましょう。

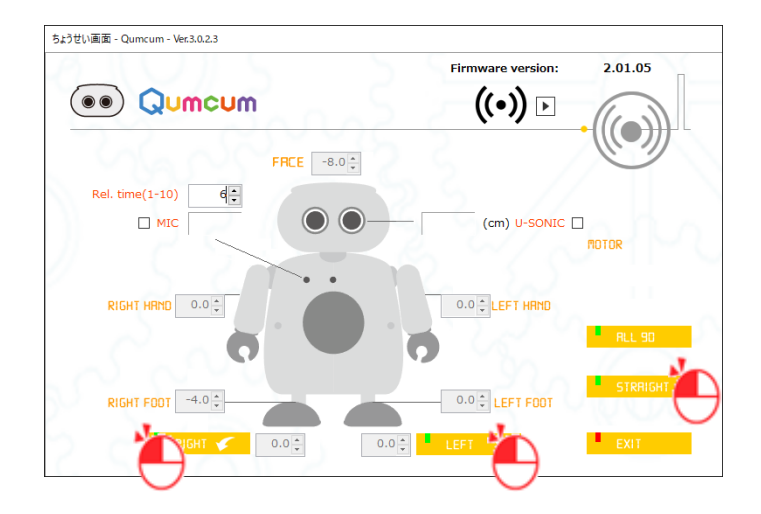

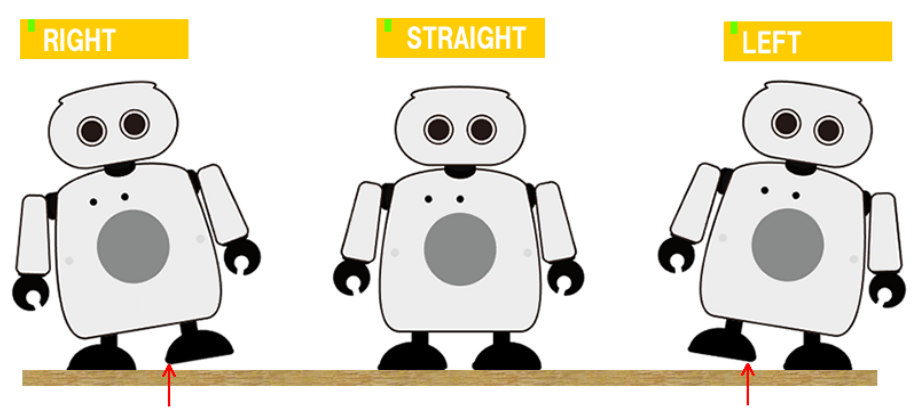

下につかないようにすきまはありますか? ※かたいつくえのうえなどで!やわらかいもののうえではうまくできません。

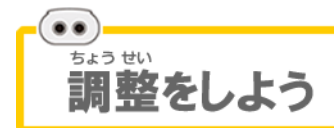

チェックしたクムクムが何かおかしかったら調 整をしましょう!

## 。<br>調整の方法

<sub>すうじ。お</sub>。<br>数字の横の▲▼ボタンをクリックしながら、少しずつ角度を調 整して、正し い 90度に近くなるようにします。もし数字の部分が灰色でクリックできなか ったら、もういちど ALL90 のボタンをクリックしてください。

モータによってはまっすぐ上や下にのびないものもありますが、これはモータのひとつ ひとつの特性が違うために起こります。故障や不良はありません。しかし、あまりにも 気になったらセンターにお問い合わせてください。

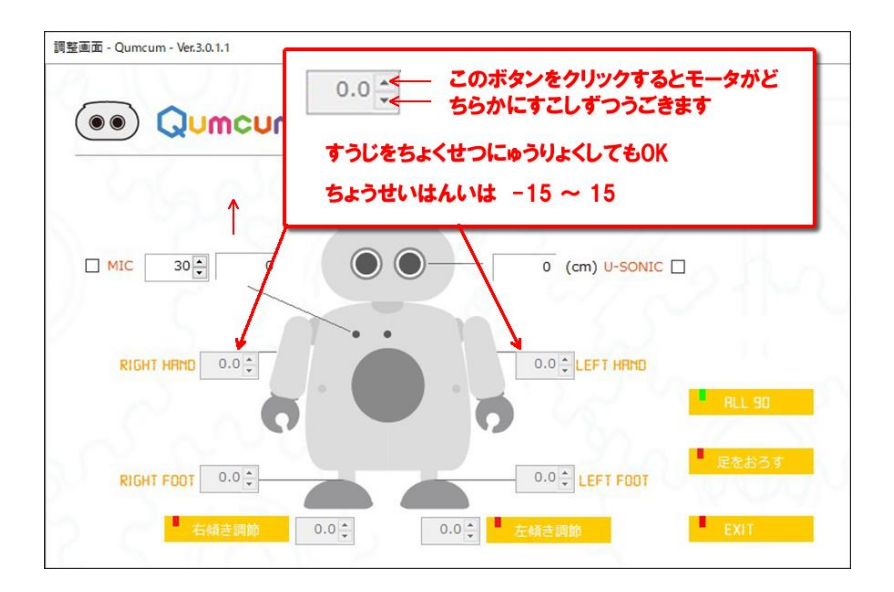

## うでの調整

うでを前にピンとだした、説にならえのポーズです。できるだけ右のうでと左 のうでの高さが同じようになるように調 整 しましょう。

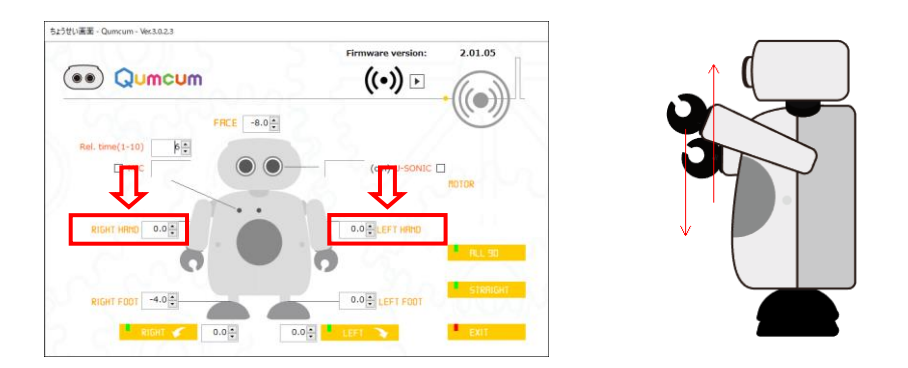

調整する値は入力する値で下図のように動きます。

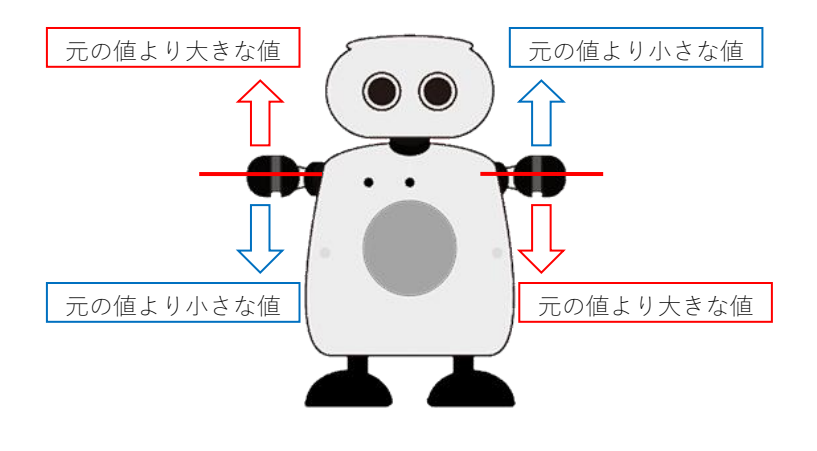

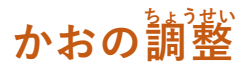

できるだけまっすぐ前を向くように調 整 しましょう。

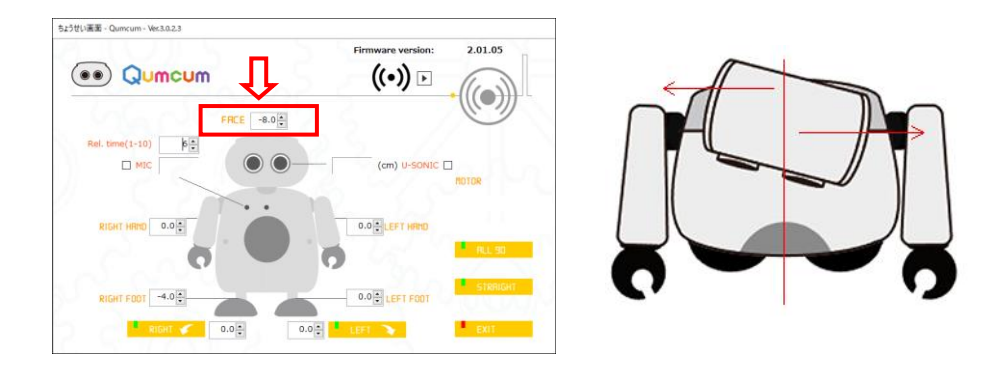

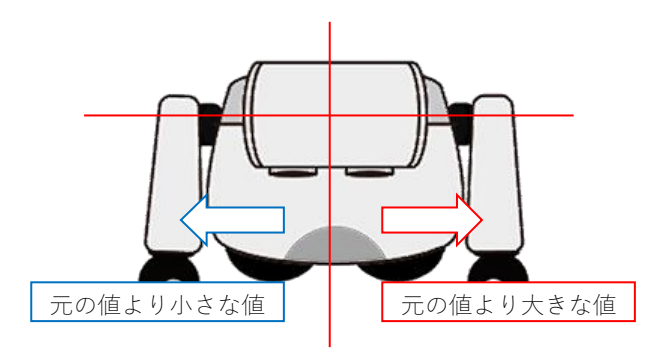

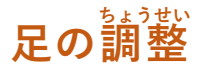

足の裏側からみて、 両 足の方向がまっすぐ向くように 調 整 します。 足の裏側をみる場合は、手で背中の電池ボックスのところを持つか、なにか台 の上に足だけ出しておきましょう。

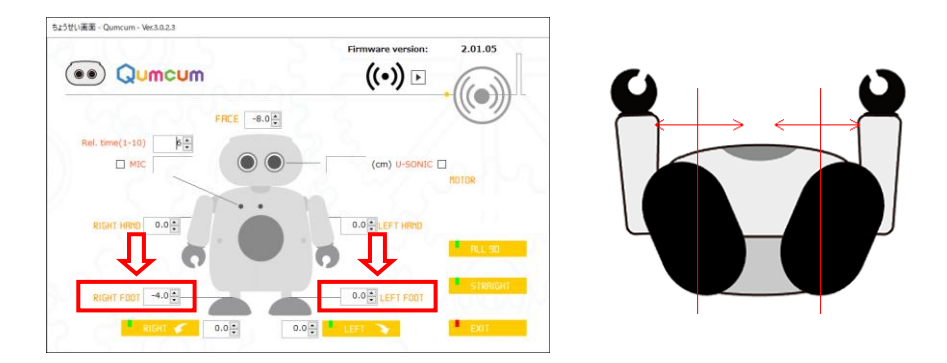

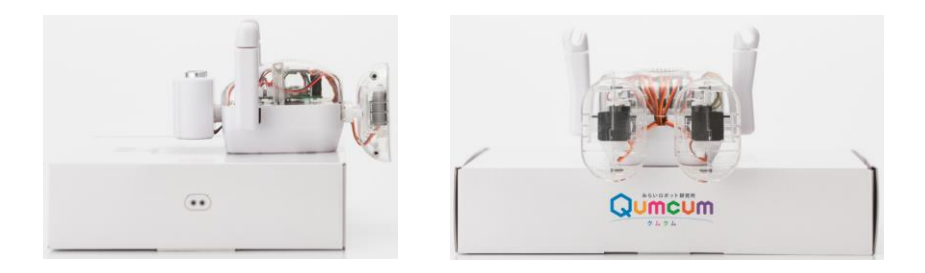

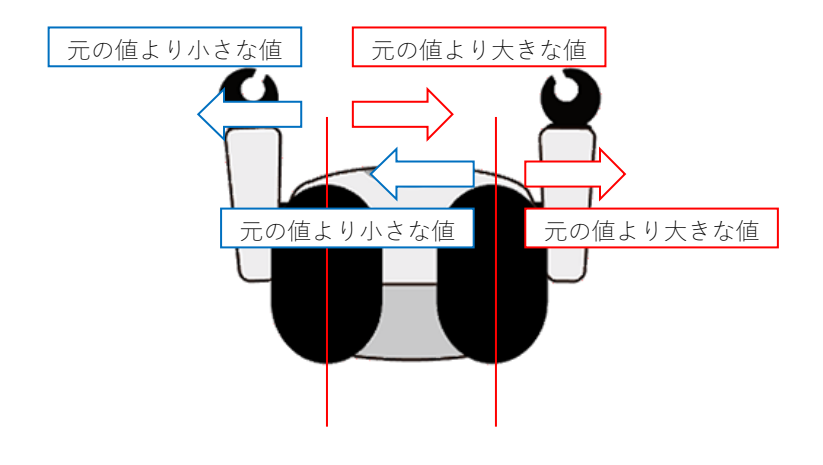

# $\mathbb{R}^2$ を立つ調整

クムクムがちゃんと歩けるようになるために、片足でしっかり立てるように \*<sup>6だ が</sup>なきあい。<br>体の傾きを調整しましょう。

ポイントは、『かっている足が地面につかないようにすることです。

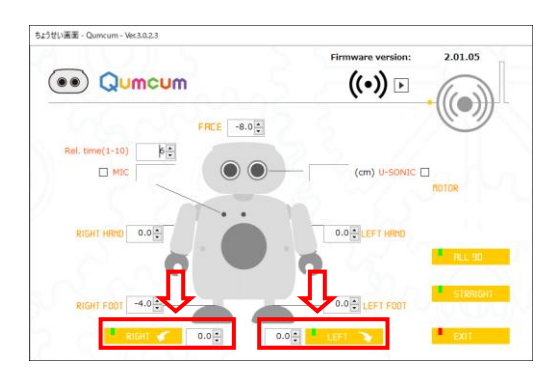

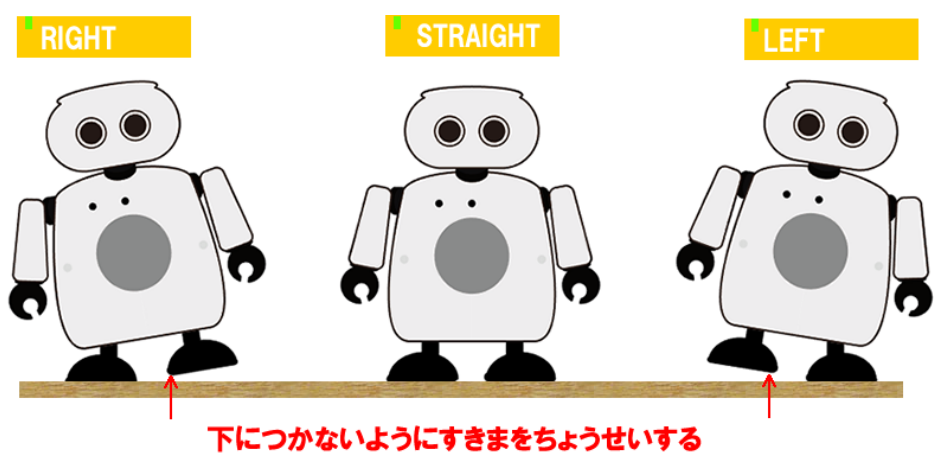

※かたいつくえのうえなどで!やわらかいもののうえではうまくできません。

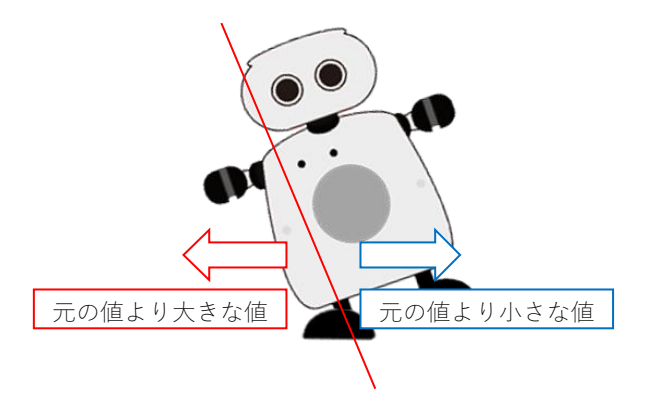

。<br>左 足の片足立ちを調 整 するとき

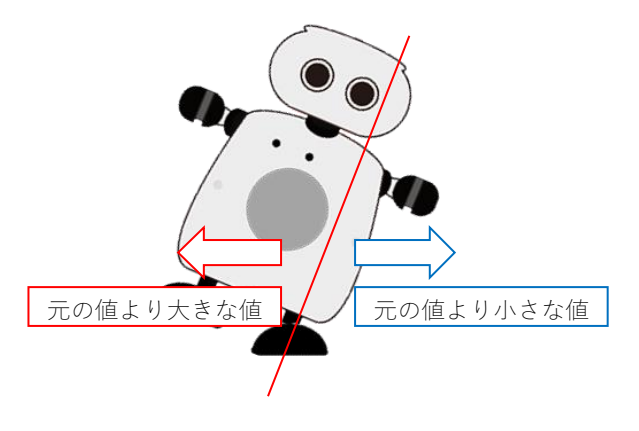

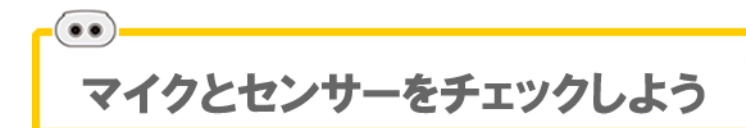

#### **マイクレベルをあわせる**

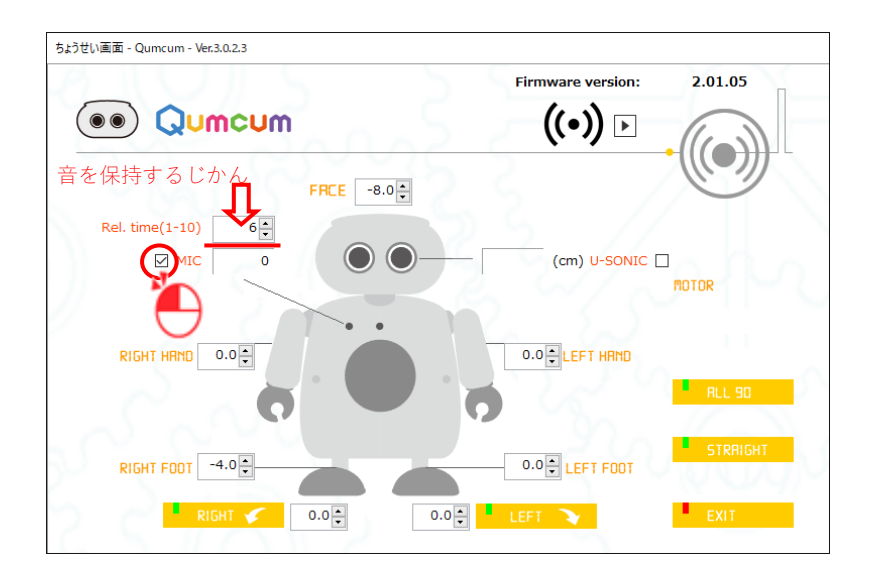

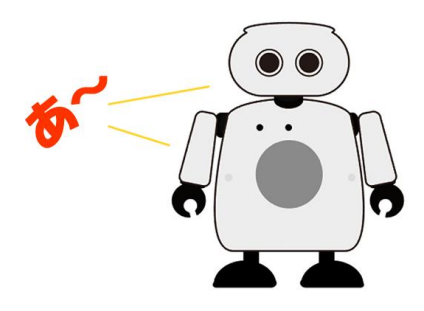

なにも声をかけないときはレベルが 0 になって、 「あ〜」 と大きな声を出した <sub>とま。</sub><br>時にレベルが 100 に近くなるように、感度の数字をかえましょう。

**距離センサーの確認** 

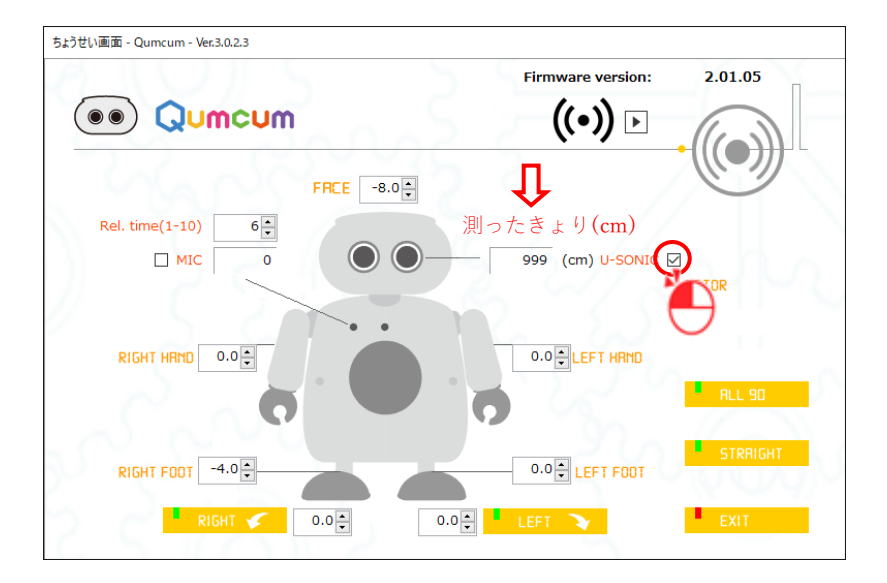

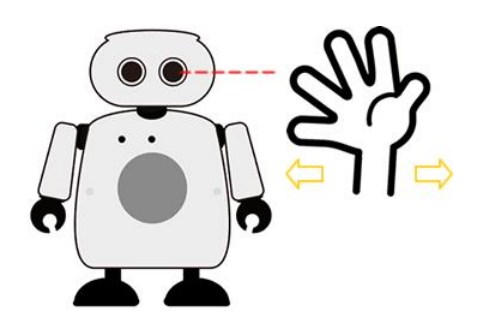

目の前に手のひらをちかづけて、距離 きょり の数字 すうじ が 0~30 までかわるかどうかみて みましょう。30cm よりとおいと 999 と表示されます。

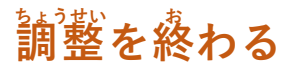

#### [EXIT]をクリックし、調 整画面を閉じます。

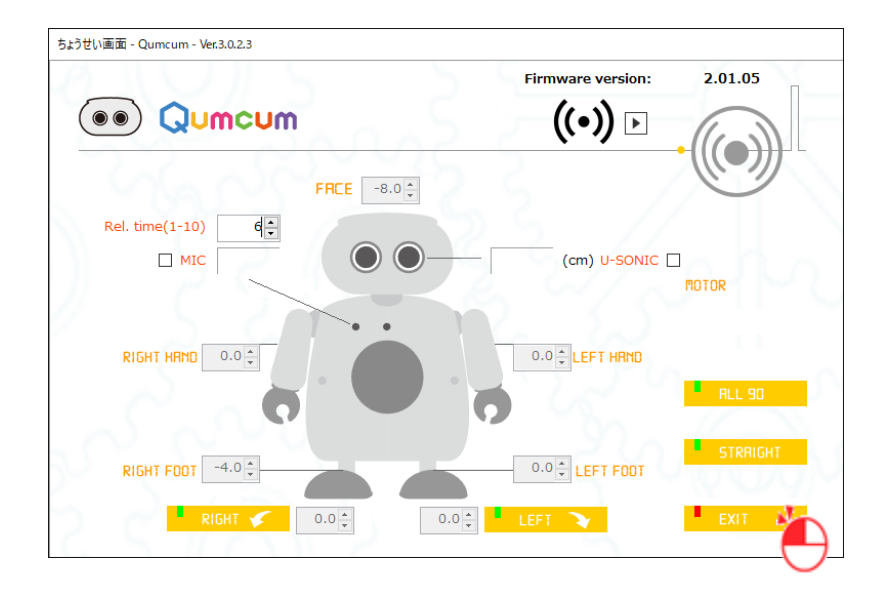

QTMN0602

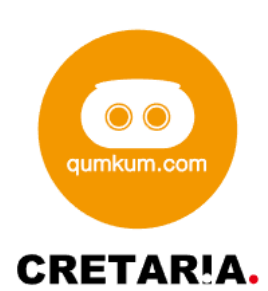

無断複製及び転載を禁ず